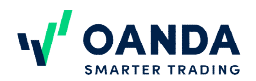

# **Cookie Policy**

# **OANDA Global Markets Limited ("OANDA", "we" and "our')**

To make this site work properly, we sometimes place small data files called cookies on your device. Most large websites do this too.

# **What are cookies?**

A cookie is a small text file that a website saves on your computer or mobile device when you visit the site. It enables the website to remember your actions and preferences (such as login, language, font size and other display preferences) over a period of time, so you don't have to keep re-entering them whenever you come back to the site or browse from one page to another.

Almost every site on the internet uses cookies and their functions include:

- verifying your identity for security purposes
- determining the type of browser and settings you are using
- allowing site owners and third-party advertisers to tailor content to your preferences

#### **How do we use cookies?**

We respect your privacy and are committed to providing you with the information and tools you need to manage your cookies. There are three types of cookies on this site:

# **Essential cookies**

Some of the cookies we use are necessary for the vital functions of our site and trading platform. If these are disabled, you won't be able to access the platform or other important parts of the site.

# **Behavioural and analytical cookies**

These cookies are used to provide you with a more personalised service by tailoring personal preferences and or remember your saved settings. OANDA uses Experian UK to make the content and advertising shown on devices that you might use or that may relate to the same household more relevant and useful. As part of this process, Experian uses cookies and may receive information about the kind of device you use as well as your IP address, location data, device user agent string or information about websites where your device has previously displayed advertising. By using OANDA's Web Site, you consent to the processing of data about you by Experian for the above purpose and for the profiling of audiences bearing similarities to your data. You have a choice about whether or not you want your information to be used in this way and you can set your preferences by visiting <https://www.experian.co.uk/privacy/consumer-information-portal/opt-out-options> This won't stop you from seeing content about our products and services when you visit our website, but it will mean that the content you do see may not be as relevant to you.

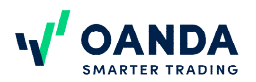

#### **Marketing cookies**

These enable you to experience more relevant online content and see adverts which are aligned with your interests, as indicated by your activity on our site.

#### **How to manage your cookies**

You can control and/or delete cookies as you wish – for general information, please visit [https://www.aboutcookies.org.](https://www.aboutcookies.org/) You can delete all cookies that are already on your computer and you can set most browsers to prevent them from being placed. If you do this, however, you may have to manually adjust some preferences every time you visit a site and some services and functionalities may not work. On your computer or tablet, you can manage cookies by changing the settings in the web browser. To manage cookies on your mobile phone, you may need to refer to your handset manual.

#### **Google Chrome**

- Go to the Chrome menu icon on the right-hand side.
- Click 'Settings'
- Click 'Show advanced settings' at the bottom
- Choose 'Privacy' and then click 'Content settings'
- To enable cookies, in the 'Cookies' section, tick 'Allow local data to be set (recommended)'. This option enables both first and third-party cookies
- To allow only first-party cookies, enable 'Block all third-party cookies and site data'
- To disable cookies, select 'Block sites from setting any data'

There are multiple levels of cookie enablement in Chrome. For more information, [click here.](https://support.google.com/chrome/answer/95647?hl=en)

# **Mozilla Firefox**

- Go to 'Tools' in the menu bar.
- Click 'Options'
- Click 'Privacy'
- Select 'Accept cookies from sites' and your preferred treatment of third-party cookies
- To disable cookies, remove the check mark from 'Accept cookies from sites'
- Click 'OK' to close the window

There are multiple levels of cookie enablement in Firefox. For more information[, click here.](https://support.mozilla.org/en-US/kb/enable-and-disable-cookies-website-preferences?redirectlocale=en-US&redirectslug=Enabling+and+disabling+cookies)

# **Microsoft Internet Explorer, Versions 9-11**

- Select 'Tools' from the top of your browser's window
- Choose 'Internet Options'
- Navigate to the 'Privacy' tab on top
- Move the slider to select 'Medium' (recommended setting) or to 'Accept All Cookies' depending on your preference

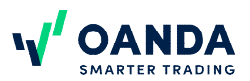

To disable cookies, tick 'Block All Cookies'

There are multiple levels of cookie enablement in Internet Explorer. For more information, [click here.](https://support.microsoft.com/en-us/help/17442/windows-internet-explorer-delete-manage-cookies)

# **Microsoft Edge**

- Click the 'Settings and more' button in the top right hand corner of the Edge browsers window.
- Choose 'Settings' and then click on the 'Privacy and Security'
- Under 'Cookies' choose either 'Don't block cookies' or 'Block only third-party cookies'
- To disable cookies, click on 'Block all cookies'

#### **Opera**

- Open the 'Easy Setup' menu and scroll to the very bottom of the menu.
- Click on the link called 'Go to browser settings'
- On the setting screen that appears you will see a 'Search settings' input box
- Type the word 'cookie' into the search box to reveal the settings for cookies.
- The settings screen will change to highlight sections which are relevant to cookies.
- Scroll down and find the site settings option and then click on it.
- Inside the 'Site settings' screen find the option that says 'Cookies' and click it.
- You will be taken to the Cookies settings.
- Once you are in the Cookies settings section you can choose which cookie settings you want to enable or disable.
- To enable cookies, you can 'Allow sites to save and read cookie data (recommended)'
- You can also select 'Clear cookies and site data when you quit Opera'
- To stop only third-party cookies, select 'Block third- party cookies and site data'

# **Safari**

- In the menu bar, select 'Safari', then choose 'Preferences'
- Click on the 'Privacy' tab
- You will then see 'Website tracking "and 'Cookies and website data'
- On the 'Website tracking' option select 'Prevent cross-site tracking' which will block third party cookies from being set up as well as third party websites from storing data on your computer. This also helps to prevent companies from tracking your activity online.
- To disable cookies, select 'Block all cookies'. By enabling this you will block first party cookies which may cause websites not to work properly. You will be warned about choosing this option.

If you have any specific questions or concerns about cookies, please contac[t privacy@oanda.com.](mailto:privacy@oanda.com)

We are committed to keeping your personal information safe. For more information on how we handle your data, see our Privacy Policy, available here